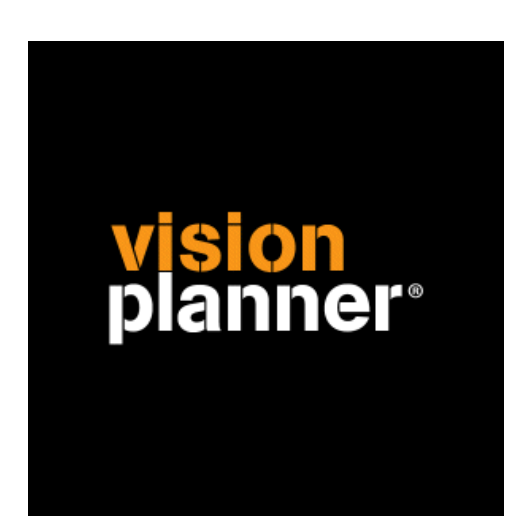

# UniSPeqs Solutions Visionplanner

Visionplanner

11 november 2009

Import ID 1046

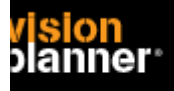

## **Versies**

Deze import is getest met de volgende programma versies:

Onbekend

# **Randvoorwaarden**

Om deze import te kunnen gebruiken, moeten de volgende gegevens bekend zijn:

- Naam en poort van de database server
- Naam van de bestandsdsn (odbc > computergegevensbron > 'unispeqs')
- Gebruikersnaam en wachtwoord voor toegang tot de gegevens

## **Gegevens**

Deze import kan de volgende gegevens uitlezen:

- Grootboekrekeningnummer
- Grootboekrekening naam
- Bedrag debet
- Bedrag credit
- Boekjaar
- Periode

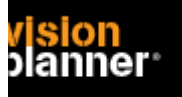

# **Koppeling - instellingen**

Kies binnen het verbindingsscherm voor ODBC en selecteer 'Verbindingsreeks' en kies 'Opstellen' zoals:

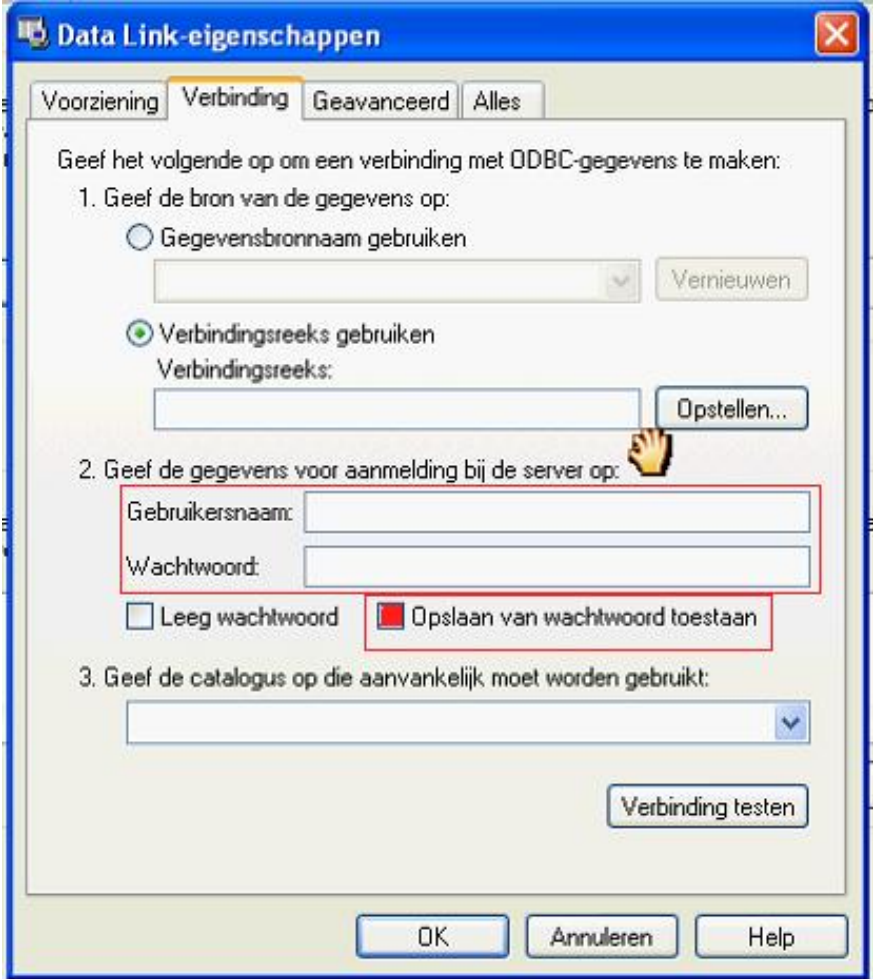

Let op, na 'Opstellen' dient u hier de gebruikersnaam en wachtwoord opnieuw op te geven. 'Opslaan van wachtwoord toestaan' dient aangevinkt te zijn.

U kunt nu de unispecs dsn kiezen, let op de naam kan afwijken. Indien u de dsn niet ziet staan raadpleeg dan uw systeembeheerder. Zonder deze koppeling kunt u niet verder. Het schermpje zal er ongeveer zo uitzien:

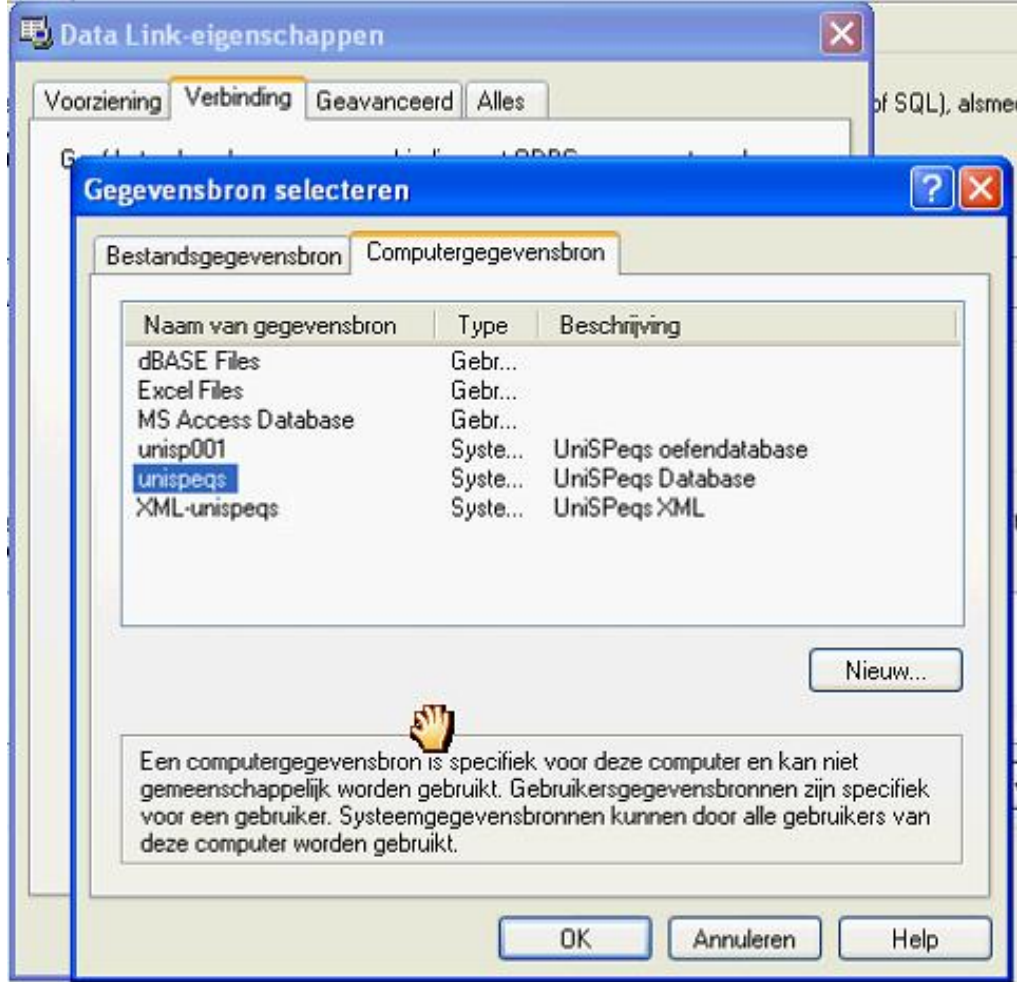

Kies OK, het volgende schermpje verschijnt:

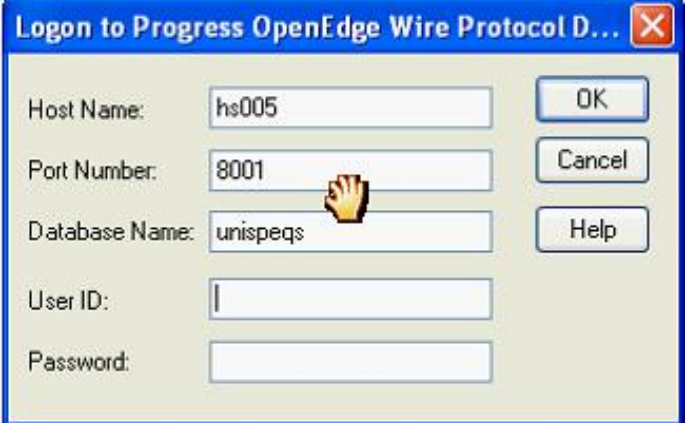

Vul de alle gegevens in, de gebruikersnaam en wachtwoord dient u zowel in dit scherm als in het datalink schermpje op te geven (zie ook vorige pagina).

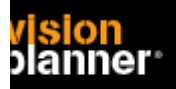

#### Import - instellingen

Open het juiste Visionplanner bestand (\*.vp)

### **Kies in het menu '**Actuele cijfers**' de optie '**Importeren**'**

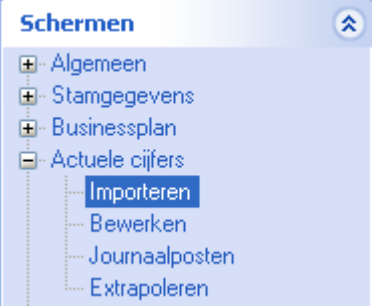

Klik op de knop '**Bewerken**', een nieuw venster verschijnt waar u de gewenste bestandstype kunt kiezen.

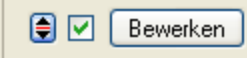

Kies de juiste administratie.

Nu kunt u het geëxporteerde bestand kiezen dmv de knop "Administratie". Eventueel kunt u specifieke instellingen plegen en/of de inhoud controleren via "Kolommen toewijzen".

# **Importeren**

Het daadwerkelijk importeren van gegevens wordt in dit document niet besproken. U kunt het onderdeel import in de Visionplanner helpfile terugvinden. Indien u in het schermpje zoals hierboven aangegeven bent kunt u ook F1 drukken.